# CE103 Algorithms and Programming I Intro

Author: Asst. Prof. Dr. Uğur CORUH

## **Contents**

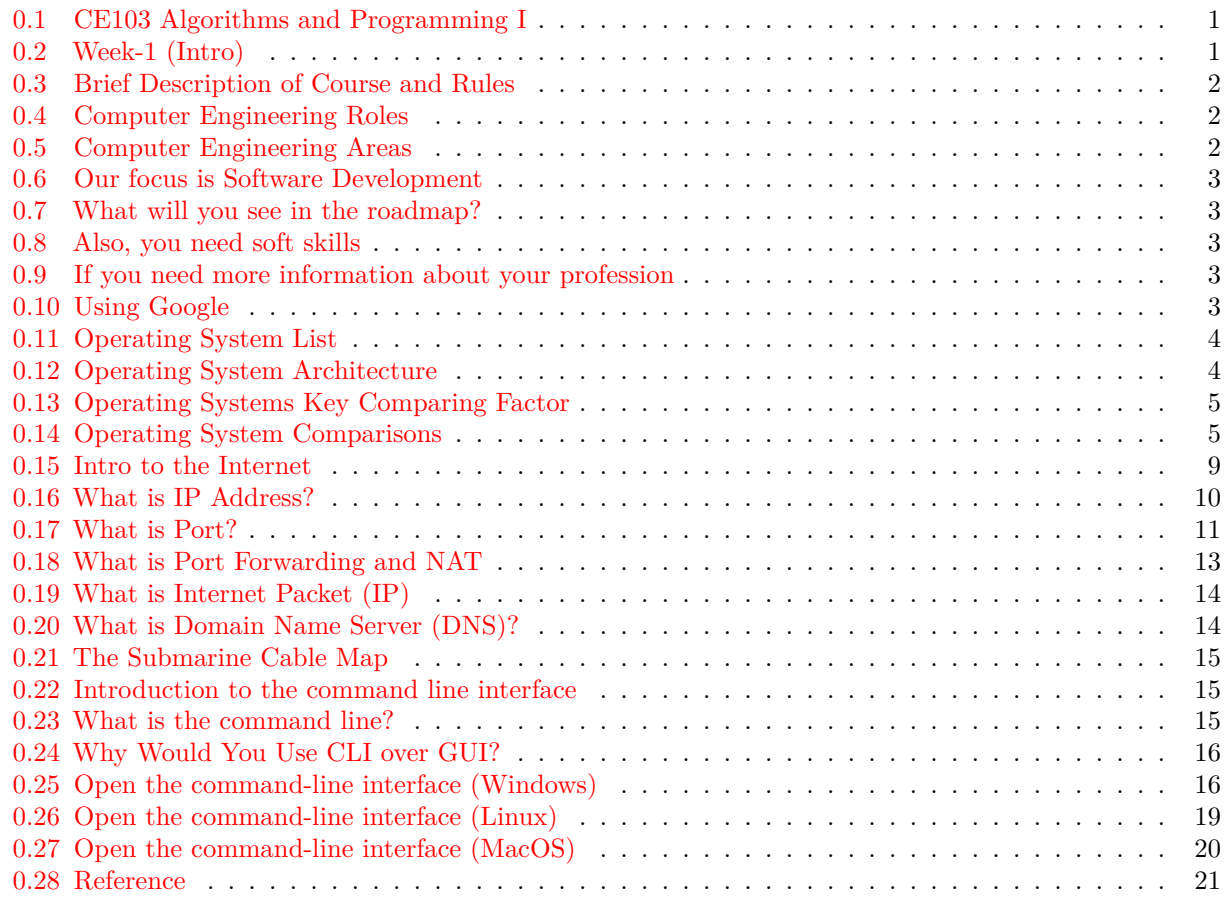

## **List of Figures**

## **List of Tables**

## <span id="page-0-0"></span>**0.1 CE103 Algorithms and Programming I**

### <span id="page-0-1"></span>**0.2 Week-1 (Intro)**

#### **0.2.0.[1](#page-0-2) Fall Semester, [2](#page-0-3)021-2022** Download  $\text{DOC}^1$ ,  $\text{SLIDE}^2$ ,  $\text{PPTX}^3$  $\text{PPTX}^3$

<span id="page-0-2"></span><sup>1</sup> [ce103-week-1-intro.en.md\\_doc.pdf](ce103-week-1-intro.en.md_doc.pdf)

<span id="page-0-3"></span><sup>2</sup> [ce103-week-1-intro.en.md\\_slide.pdf](ce103-week-1-intro.en.md_slide.pdf)

<span id="page-0-4"></span><sup>3</sup> [ce103-week-1-intro.en.md\\_slide.pptx](ce103-week-1-intro.en.md_slide.pptx)

## <span id="page-1-0"></span>**0.3 Brief Description of Course and Rules**

We will first talk about,

- 1. Course Plan and Communication
- 2. Grading System, Homework,s and Exams

please read the syllabus carefully.

## <span id="page-1-1"></span>**0.4 Computer Engineering Roles**

- Software Development
- Hardware Development
- Network Organization and Management
- Database Organization and Management
- Hardware and Software Testing
- Audit (Cyber Security, Policy etc.)
- Etc.

## <span id="page-1-2"></span>**0.5 Computer Engineering Areas**

- Computer Vision
- Social
- Analytics
- Mobility
- IoT
- Security
- Web-Scale IT
- Cloud
- Smart Machines
- Pervasive
- Fintech
- Etc.

### <span id="page-2-0"></span>**0.6 Our focus is Software Development**

for this reason, we will focus on software-based road-maps we can use common developer road maps from https://roadmap.sh/

## <span id="page-2-1"></span>**0.7 What will you see in the roadmap?**

- Frontend<sup>[4](#page-2-5)</sup>
- Backend<sup>[5](#page-2-6)</sup>
- DevOps $^6$  $^6$
- $DBA^7$  $DBA^7$

and more<sup>[8](#page-2-9)</sup>

#### <span id="page-2-2"></span>**0.8 Also, you need soft skills**

- Excellent written and oral communication skills, including public speaking and presenting
- Decisiveness under pressure and strong critical thinking skills
- Willingness to work off-core-hours, when necessary, to deploy software or upgrade hardware

#### <span id="page-2-3"></span>**0.9 If you need more information about your profession**

Visit Job Search Web Portals and Look at Requirements to Understand What is Real Life Need

- https://www.kariyer.net/
- https://www.yenibiris.com/
- https://www.secretcv.com/
- https://www.linkedin.com/
- Etc.

### <span id="page-2-4"></span>**0.10 Using Google**

<span id="page-2-5"></span><sup>4</sup>[%5BFrontend%20Developer%20Roadmap:%20Learn%20to%20become%20a%20modern%20frontend%20developer%5D\(ht](%5BFrontend%20Developer%20Roadmap:%20Learn%20to%20become%20a%20modern%20frontend%20developer%5D(https://roadmap.sh/frontend)) [tps://roadmap.sh/frontend\)](%5BFrontend%20Developer%20Roadmap:%20Learn%20to%20become%20a%20modern%20frontend%20developer%5D(https://roadmap.sh/frontend))

<span id="page-2-6"></span><sup>5</sup>[%5BBackend%20Developer%20Roadmap:%20Learn%20to%20become%20a%20modern%20backend%20developer%5D\(http](%5BBackend%20Developer%20Roadmap:%20Learn%20to%20become%20a%20modern%20backend%20developer%5D(https://roadmap.sh/backend)) [s://roadmap.sh/backend\)](%5BBackend%20Developer%20Roadmap:%20Learn%20to%20become%20a%20modern%20backend%20developer%5D(https://roadmap.sh/backend))

<span id="page-2-7"></span><sup>6</sup>[%5BDevOps%20Roadmap:%20Learn%20to%20become%20a%20DevOps%20Engineer%20or%20SRE%5D\(https://roadma](%5BDevOps%20Roadmap:%20Learn%20to%20become%20a%20DevOps%20Engineer%20or%20SRE%5D(https://roadmap.sh/devops)) [p.sh/devops\)](%5BDevOps%20Roadmap:%20Learn%20to%20become%20a%20DevOps%20Engineer%20or%20SRE%5D(https://roadmap.sh/devops))

<span id="page-2-8"></span><sup>7</sup>[%5BDBA%20Roadmap:%20Learn%20to%20become%20a%20database%20administrator%20with%20PostgreSQL%5D\(ht](%5BDBA%20Roadmap:%20Learn%20to%20become%20a%20database%20administrator%20with%20PostgreSQL%5D(https://roadmap.sh/postgresql-dba)) [tps://roadmap.sh/postgresql-dba\)](%5BDBA%20Roadmap:%20Learn%20to%20become%20a%20database%20administrator%20with%20PostgreSQL%5D(https://roadmap.sh/postgresql-dba))

<span id="page-2-9"></span><sup>8</sup><https://roadmap.sh/>

## <span id="page-3-0"></span>**0.11 Operating System List**

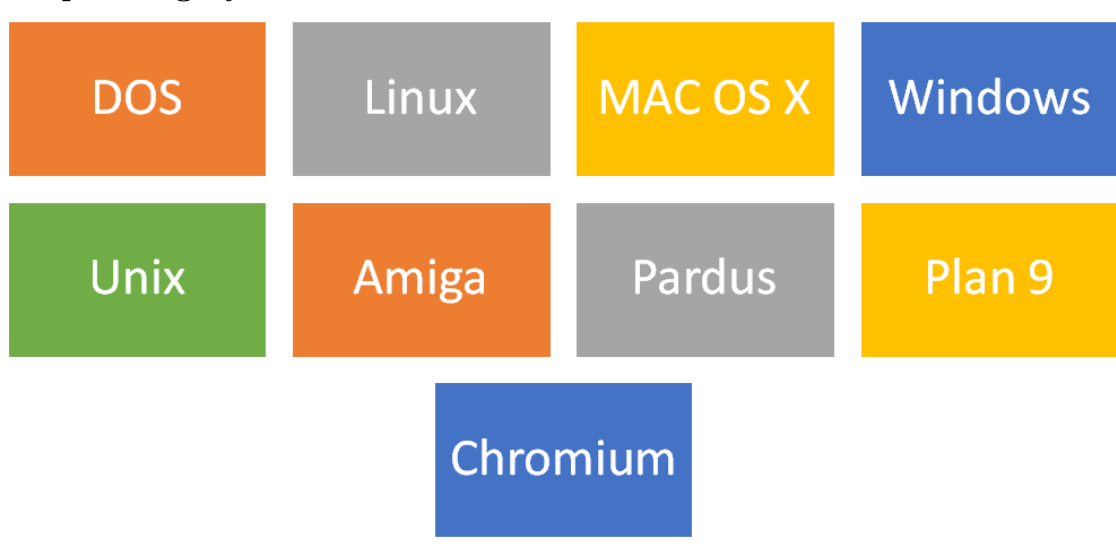

## <span id="page-3-1"></span>**0.12 Operating System Architecture**

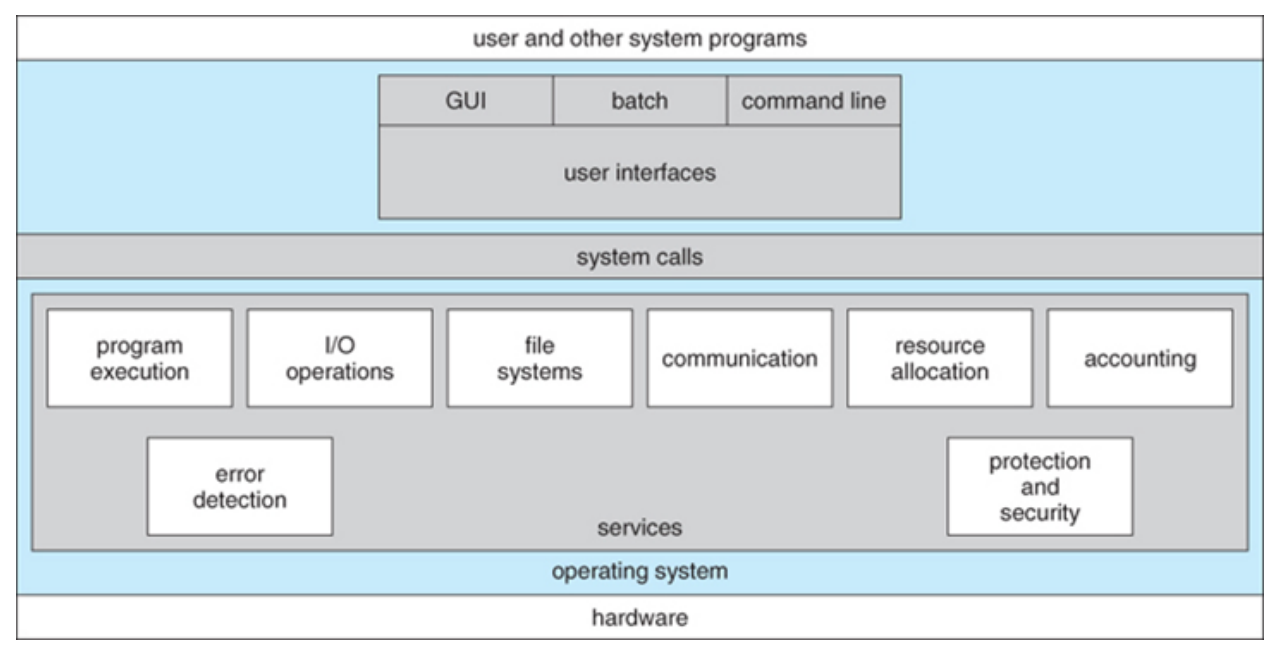

reference<sup>[9](#page-3-2)</sup>

<span id="page-3-2"></span><sup>9</sup>[https://www.cs.uic.edu/~jbell/CourseNotes/OperatingSystems/2\\_Structures.html](https://www.cs.uic.edu/~jbell/CourseNotes/OperatingSystems/2_Structures.html)

<span id="page-4-0"></span>**0.13 Operating Systems Key Comparing Factor**

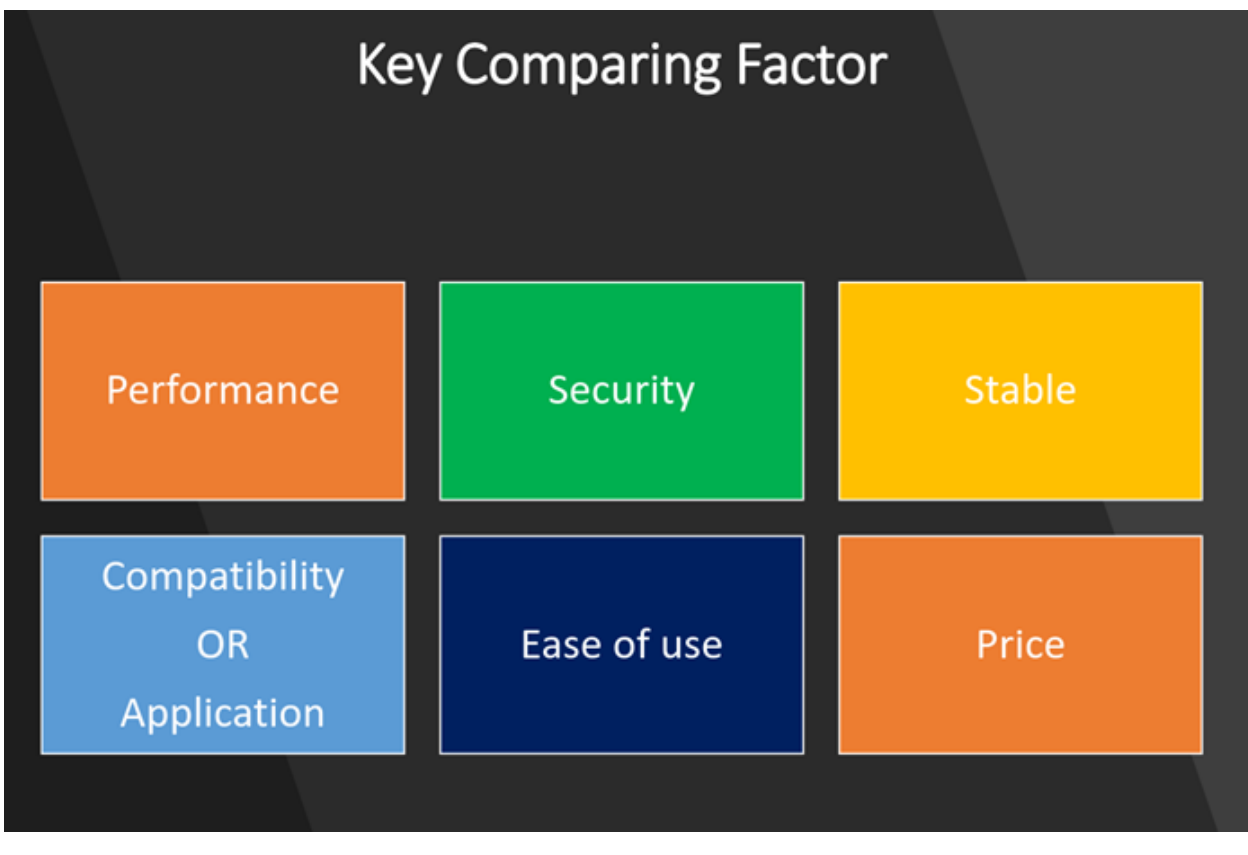

 $reference<sup>10</sup>$  $reference<sup>10</sup>$  $reference<sup>10</sup>$ 

<span id="page-4-1"></span>**0.14 Operating System Comparisons**

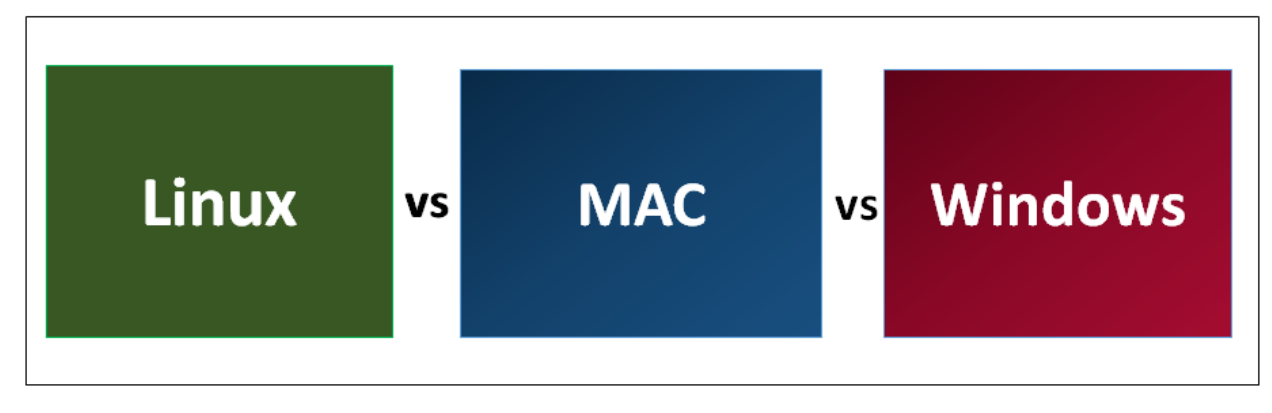

 $reference<sup>11</sup>$  $reference<sup>11</sup>$  $reference<sup>11</sup>$ 

<span id="page-4-2"></span> $10_{\rm https://www.slideshare.net/quantan503/comparing-windows-vs-mac-vs-linux}$ 

<span id="page-4-3"></span> $^{11}{\rm https://www.educba.com/linux-vs-mac-vs-windows/}$  $^{11}{\rm https://www.educba.com/linux-vs-mac-vs-windows/}$  $^{11}{\rm https://www.educba.com/linux-vs-mac-vs-windows/}$ 

# #1. Basic Difference and History

## **Windows**

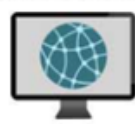

Windows was first released in 1985. It was supposed to be graphical user interface on<br>top of MS DOS. All features<br>of MS DOS were later integrated in Windows 95 release. It was a huge success in and led to Windows transition.

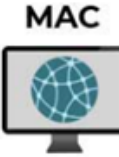

This operating system from Apple stands older than Windows. It was first released in 1984. It began as a graphical user interface right from its inception. In 2005 the design and<br>structure of MAC OS was changed to Intel x86 based architecture.

## Linux

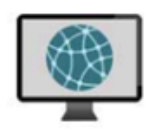

It was initially developed<br>in Finnish University. It was released in 1991 and designed for GNU developers. GNU developers later integrated it into Linux. It

is open to consumers and everyone can use as per their specifications.

# #2. File Structure

### **Windows**

## **MAC**

## Linux

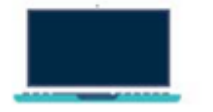

Windows follows a directory structure to store the different kinds of files of the user. It has logical drives and cabinet drawers. It also has folders. Some common folders like documents. pictures, music, videos and<br>downloads. All these files can be stored in these folders and also new folders can be created. It also has files which can be a spreadsheet or any application program. It can have extensions as .txt, .jpg etc.ln<br>addition to this Windows also provides recycle bin where all deleted files can be stored. Recycle bin can be configured to increase its size.

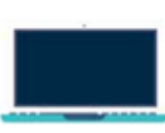

The file structure of MAC is commonly known as MAC OS X. If you go<br>to dig into your<br>MAC's hard disk through finder you will see many directories. The root directory of MAC may encounter when they visit their own MAC book. You can explore the file system and directory structure by going to directories like /Application. /Developer, /sbin, /tmp, etc.

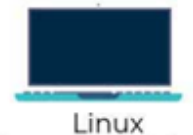

has a completely different file structure form Windows and MAC. It was developed with a different code base. It stores data in the form of tree. There is

a single file tree and all your drives are mounted over this tree.

# #3. Registry

## **Windows**

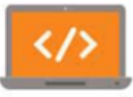

Windows registry is a master database which is used to store all settings on your computer. It is responsible to store all user information with its passwords and device relate information. The registry also has an editor which allows you to view all keys and values or even drivers if necessary.

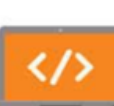

**MAC** 

MAC stores all application settings in a series of .plist files which have the various preferences folder in MAC. This plist file. contains all properties in either plain text or binary format. These are stored at:/Library/Preferences folder.

## Linux

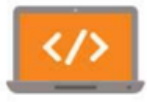

Linux also does not have a specific registry of its own. All application setting are stored on program basis under the different users in the same hierarchy format of the files being stored. There is not centralized database for storing these details and so periodic cleaning is also not required.

# #4. Interchangeable Interfaces

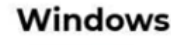

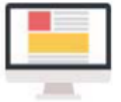

**Windows** interface was not interchangeable until<br>Windows 8. Windows XP had some improvements but not par. Start menu, task bar, system tray and Windows explorer.

**MAC** 

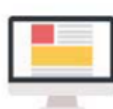

MAC has facility to bridge virtual network interfaces. This can be done by going to system preferences and managing the interfaces.

Linux

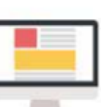

Linux is easy to switch interfaces. You can switch the environment without having to carry all installations. There are utilities like **GNOME and KDE which** help in catering these needs. They help in focusing on different aspects.

# **#5. Command Terminal**

## **Windows**

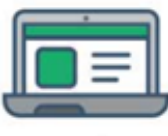

д terminal or command prompt is a black box ideally used to execute commands. It is also called Windows Command Processor. It is used to execute commands and different batch files. It can also be used for administrative functions and trouble shoot and solve all windows issues.

**MAC** 

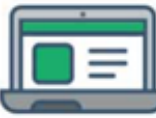

MAC provides a console as a terminal application. It has console, command line. prompt and terminal. Command line is used to type your commands. Prompt will provide you some information and also enable you to run commands. Terminal is the actual interface which will provide the modern graphical user interface as well.You can find terminal at: Applications -> Utilities.

Linux

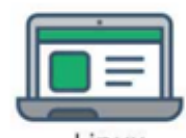

Linux also provides a terminal. You can find terminal at: Applications -> System or Applications -> Utilities. In addition to this there is also shell prompt. The most common shell used in bash. It defines how the terminal will behave and look when it is run.

<span id="page-8-0"></span>0.15 Intro to the Internet

<span id="page-9-0"></span>**0.16 What is IP Address?**

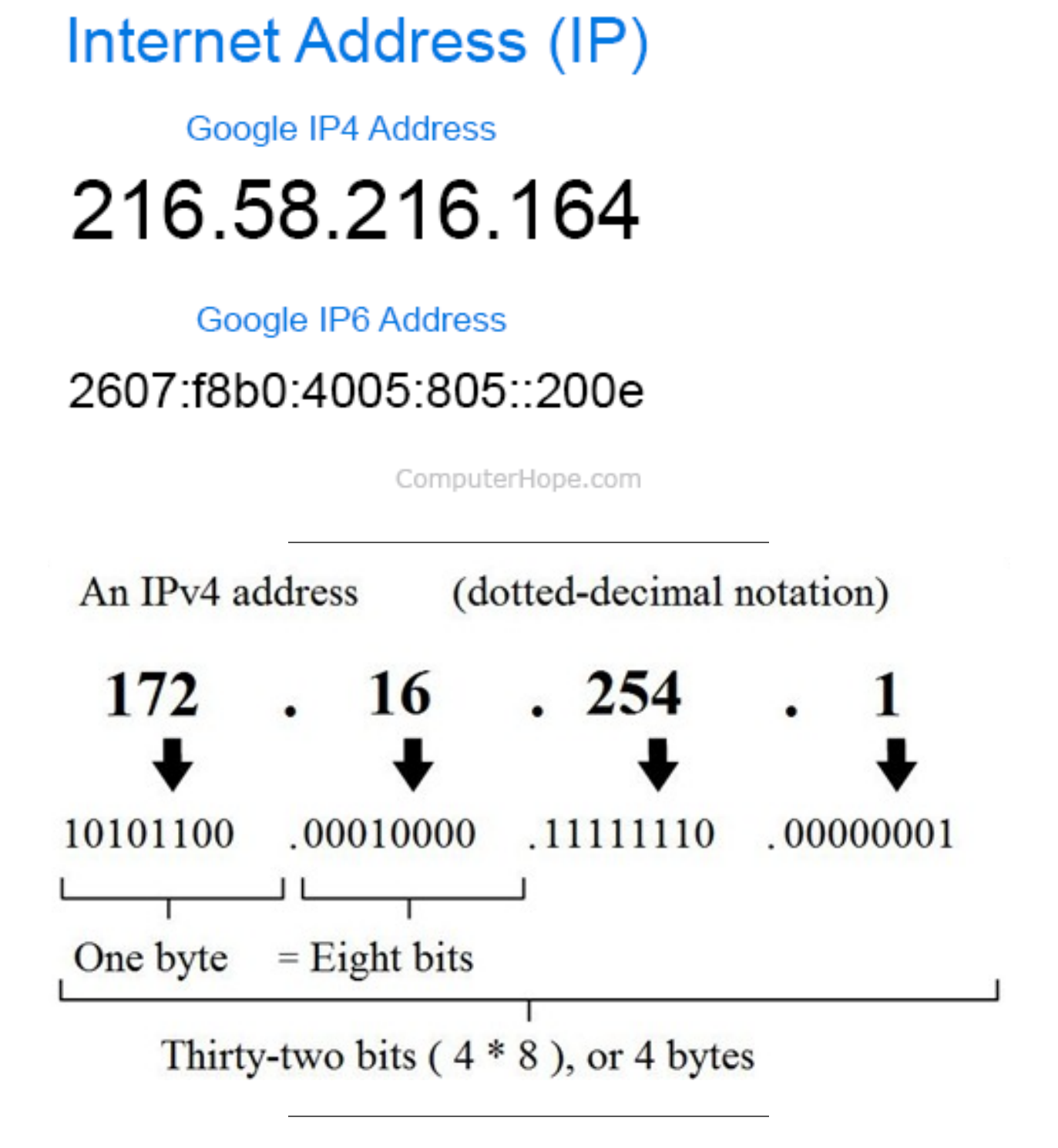

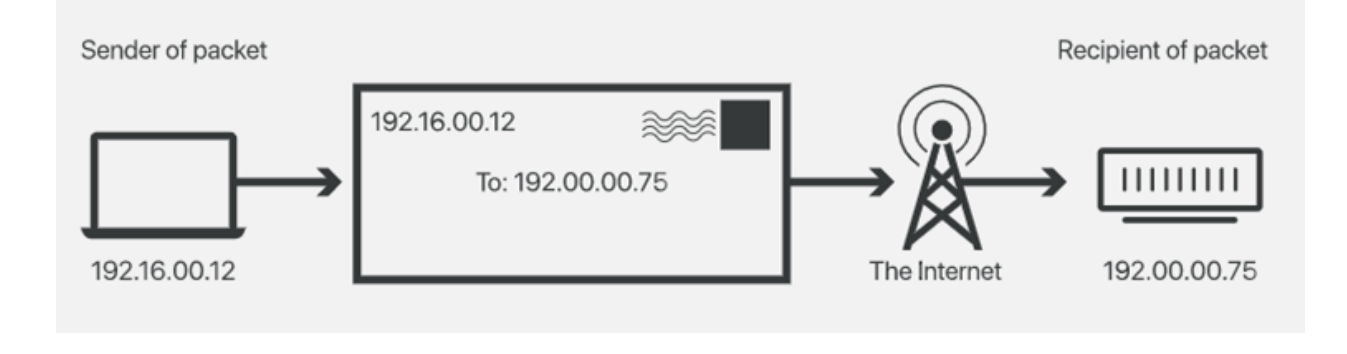

#### <span id="page-10-0"></span>**0.17 What is Port?**

In computer networking<sup>[12](#page-10-1)</sup>, a port is a communication endpoint. At the software level, within an operating system<sup>[13](#page-10-2)</sup>, a port is a logical construct that identifies a specific process<sup>[14](#page-10-3)</sup> or a type of network service<sup>[15](#page-10-4)</sup>. A port is identified for each transport protocol<sup>[16](#page-10-5)</sup> and address combination by a 16-bit unsigned number<sup>[17](#page-10-6)</sup>, known as the port number. The most common transport protocols that use port numbers are the Transmission Control Protocol<sup>[18](#page-10-7)</sup> (TCP) and the User Datagram Protocol<sup>[19](#page-10-8)</sup> (UDP).

 $reference<sup>20</sup>$  $reference<sup>20</sup>$  $reference<sup>20</sup>$ 

<span id="page-10-1"></span><sup>12</sup>[https://en.wikipedia.org/wiki/Computer\\_networking](https://en.wikipedia.org/wiki/Computer_networking)

<span id="page-10-2"></span><sup>13</sup>[https://en.wikipedia.org/wiki/Operating\\_system](https://en.wikipedia.org/wiki/Operating_system)

<span id="page-10-3"></span><sup>14</sup>[https://en.wikipedia.org/wiki/Process\\_\(computing\)](https://en.wikipedia.org/wiki/Process_(computing))

<span id="page-10-4"></span><sup>15</sup>[https://en.wikipedia.org/wiki/Network\\_service](https://en.wikipedia.org/wiki/Network_service) <sup>16</sup>[https://en.wikipedia.org/wiki/Transport\\_protocol](https://en.wikipedia.org/wiki/Transport_protocol)

<span id="page-10-6"></span><span id="page-10-5"></span><sup>17</sup>[https://en.wikipedia.org/wiki/Unsigned\\_number](https://en.wikipedia.org/wiki/Unsigned_number)

<span id="page-10-7"></span><sup>18</sup>[https://en.wikipedia.org/wiki/Transmission\\_Control\\_Protocol](https://en.wikipedia.org/wiki/Transmission_Control_Protocol)

<span id="page-10-8"></span><sup>19</sup>[https://en.wikipedia.org/wiki/User\\_Datagram\\_Protocol](https://en.wikipedia.org/wiki/User_Datagram_Protocol)

<span id="page-10-9"></span><sup>20</sup>[https://en.wikipedia.org/wiki/Port\\_\(computer\\_networking\)](https://en.wikipedia.org/wiki/Port_(computer_networking))

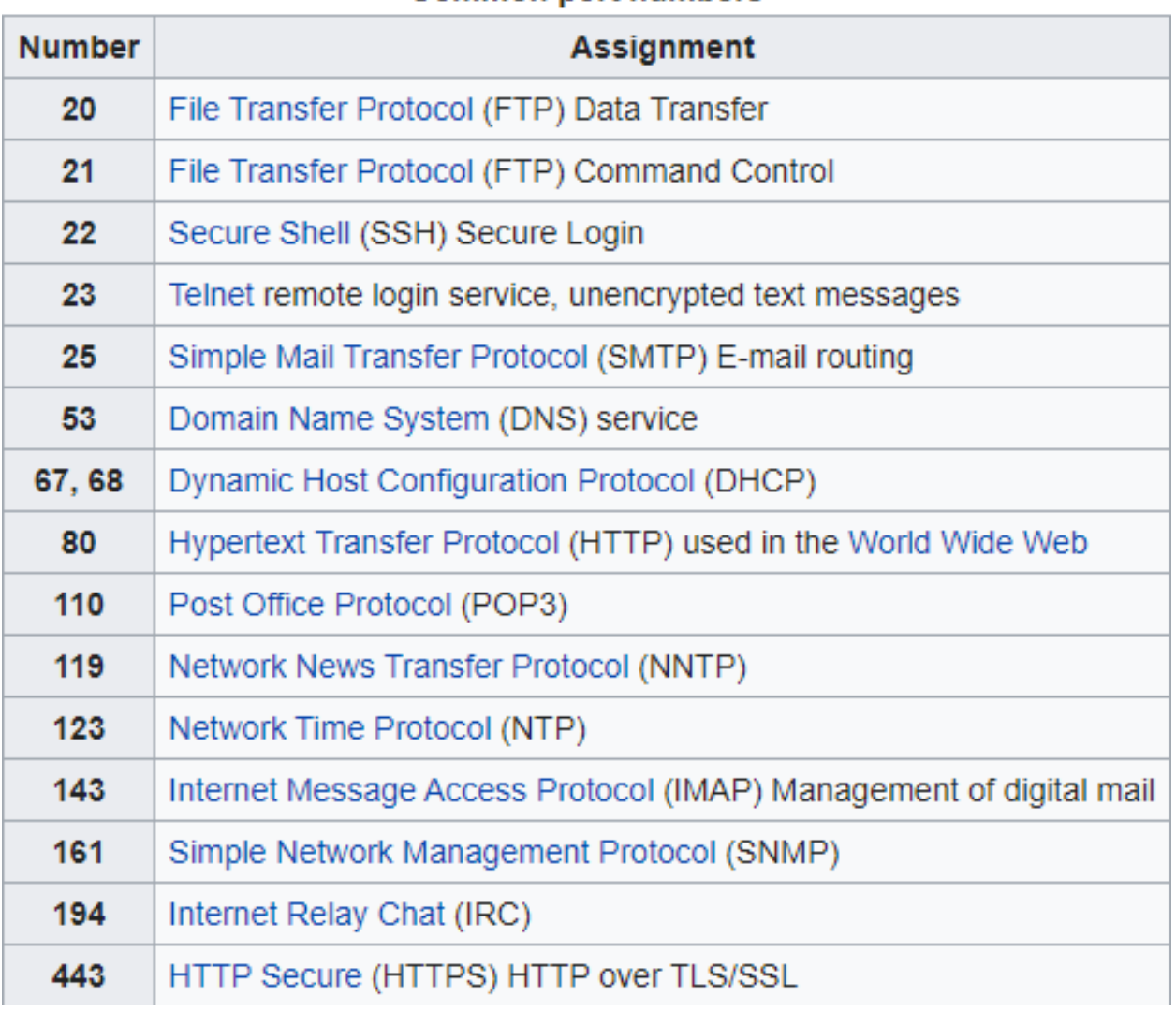

## **Common port numbers**

<span id="page-12-0"></span>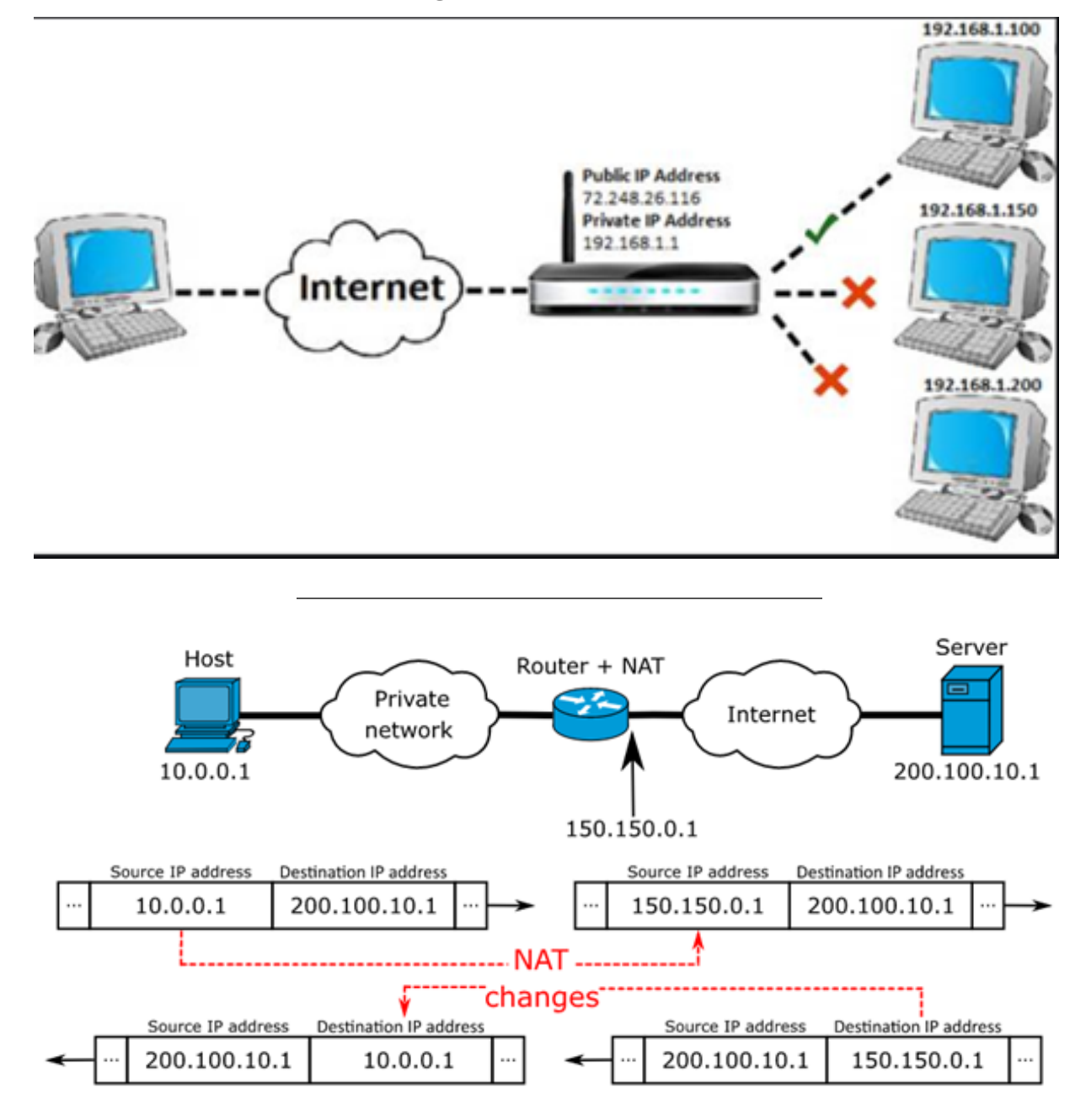

https://www.networkantics.com/sonicwall-port-forwarding/ https://en.wikipedia.org/wiki/Network\_address\_translation

<span id="page-13-0"></span>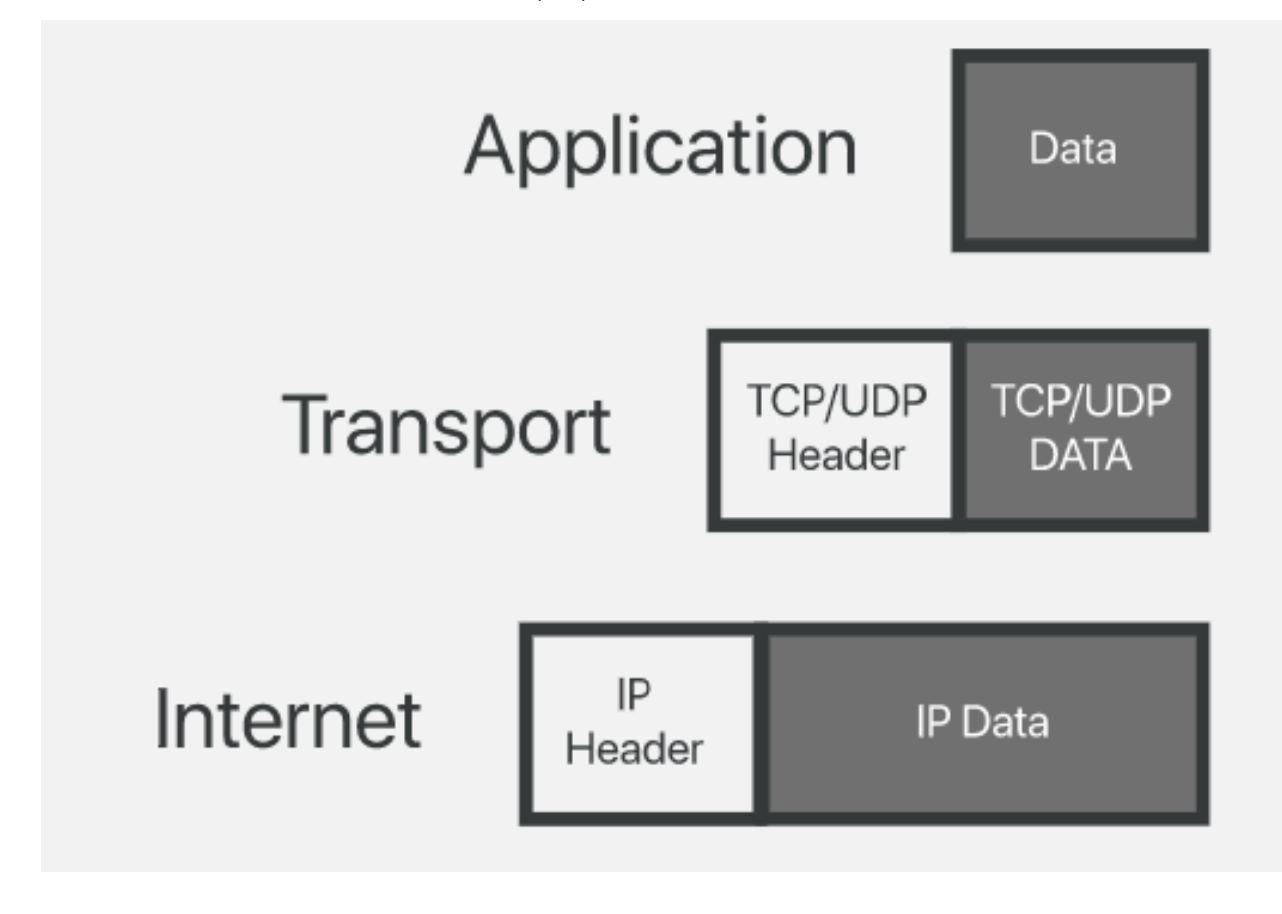

<span id="page-13-1"></span>**0.20 What is Domain Name Server (DNS)?**

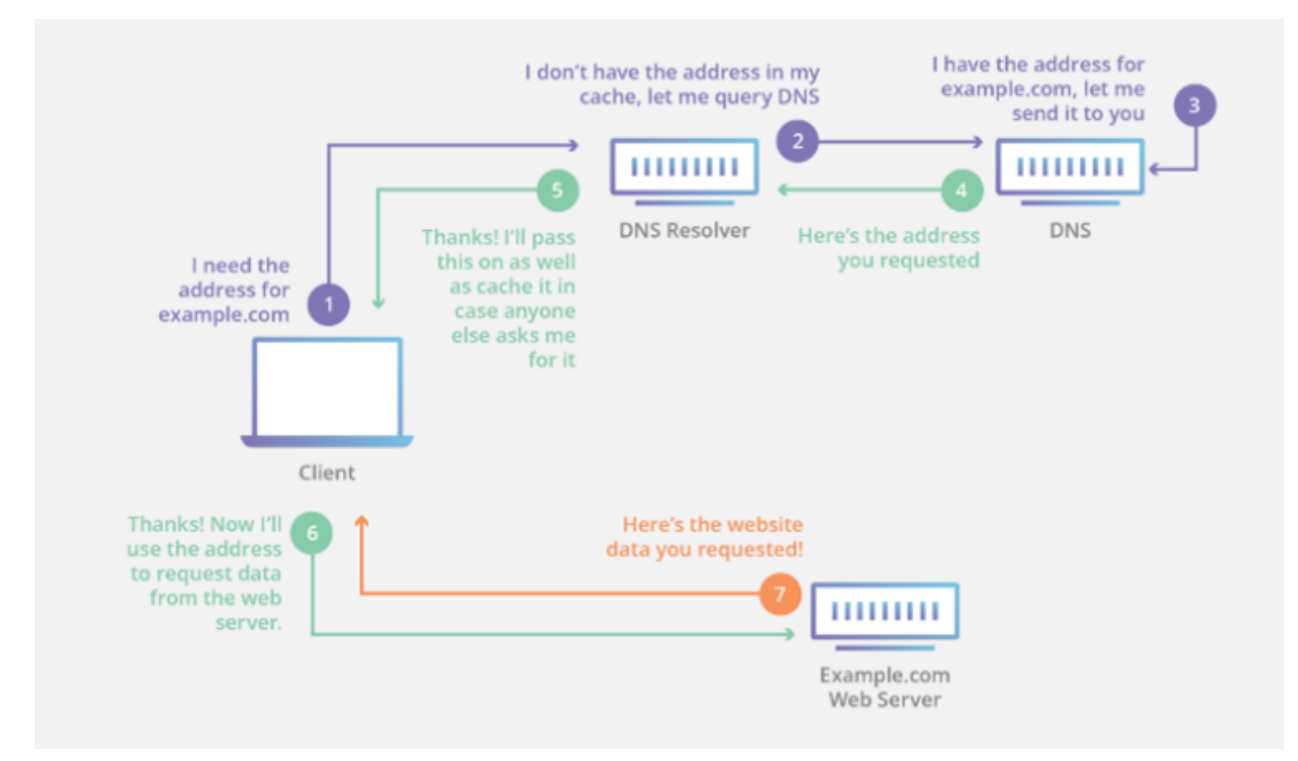

### <span id="page-14-0"></span>**0.21 The Submarine Cable Map**

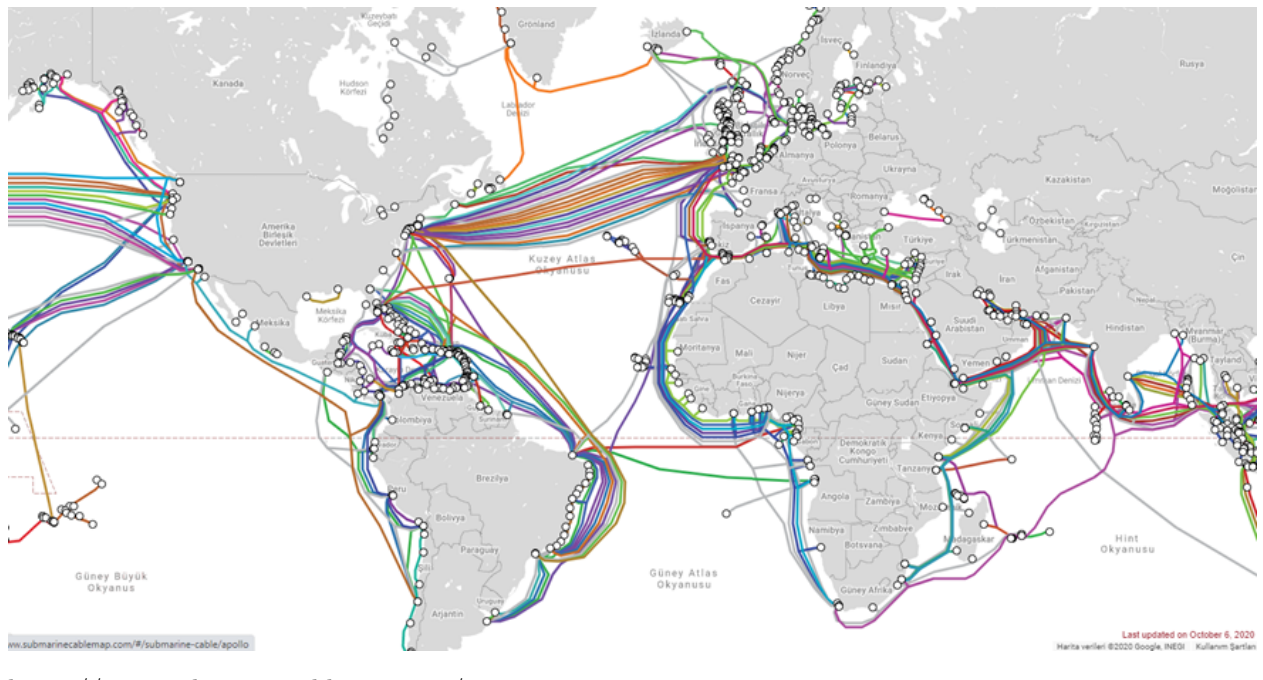

https://www.submarinecablemap.com/

#### <span id="page-14-1"></span>**0.22 Introduction to the command line interface**

Reference Books

Bash Notes For Professionals<sup>[21](#page-14-3)</sup> Linux Notes For Professionals<sup>[22](#page-14-4)</sup> PowerShell Notes For Professionals<sup>[23](#page-14-5)</sup>

#### <span id="page-14-2"></span>**0.23 What is the command line?**

The window, which is usually called the **command line** or **command-line interface**, is a text-based application for viewing, handling, and manipulating files on your computer. It's much like Windows Explorer or Finder on the Mac, but without the graphical interface. Other names for the command line are:

#### cmd, CLI, prompt, console or terminal

While there are many commands you can use with CLI, they all fall into two categories:

- The commands that handle the processes
- The commands that handle the files

 $reference<sup>24</sup>$  $reference<sup>24</sup>$  $reference<sup>24</sup>$ 

<span id="page-14-3"></span> $^{\overline{21}}$ <files/BashNotesForProfessionals.pdf>

<span id="page-14-4"></span> $^{22}{\rm files/LinuxNotes}$  For Professionals.pdf

<span id="page-14-6"></span><span id="page-14-5"></span><sup>23</sup><files/PowerShellNotesForProfessionals.pdf>

 $^{24}\%5 \text{BIntroduction}\%20 \text{to}\%20 \text{command}\%20 \text{line}\%20\cdot\%20 \text{Hon}\text{Kit}\%5 \text{D(https:}//tutorial.djangogirls.org/en/intro_to_tojcommaal.dumol/201)$ [nd\\_line/\)](%5BIntroduction%20to%20command%20line%20·%20HonKit%5D(https://tutorial.djangogirls.org/en/intro_to_command_line/))

## <span id="page-15-0"></span>**0.24 Why Would You Use CLI over GUI?**

- Less Resource It is not a secret that the text-based program needs very little resources of your computer. This means that with CLI you can do similar tasks with minimum resources.
- High Precision You can use a specific command to target specific destinations with ease. As long as you don't type the wrong command, it will work like a charm. Once you learn the basics, writing syntax is not as hard as you might think.
- Repetitive Tasks Friendly GUI has developed well over the years. But, the operating system may not give you all the menus and buttons to perform all tasks. One of the reasons is safety. This leaves you overwhelmed if you have to do repetitive tasks. For example, when you have to handle hundreds of files within a folder, CLI enables you to use a single command to do automate the repetition easily.
- Powerful Most operating systems today prevent you from messing up the system's core process. Windows has system protection and MacOS has SIP (System Integrity Protection). You won't be able to perform certain tasks which are system protected. However, with CLI, you will have full control over your system.

### <span id="page-15-1"></span>**0.25 Open the command-line interface (Windows)**

- Go to the Start menu or screen, and enter "Command Prompt" in the search field.
- Go to Start menu  $\rightarrow$  Windows System  $\rightarrow$  Command Prompt.
- Go to Start menu  $\rightarrow$  All Programs  $\rightarrow$  Accessories  $\rightarrow$  Command Prompt.
- Go to the Start screen, hover your mouse in the lower-left corner of the screen, and click the down arrow that appears (on a touch screen, instead flick up from the bottom of the screen). The Apps page should open. Click on Command Prompt in the Windows System section.
- Hold the special Windows key on your keyboard and press the "X" key. Choose "Command Prompt" from the pop-up menu.
- Hold the Windows key and press the "R" key to get a "Run" window. Type "cmd" in the box, and click the OK key.

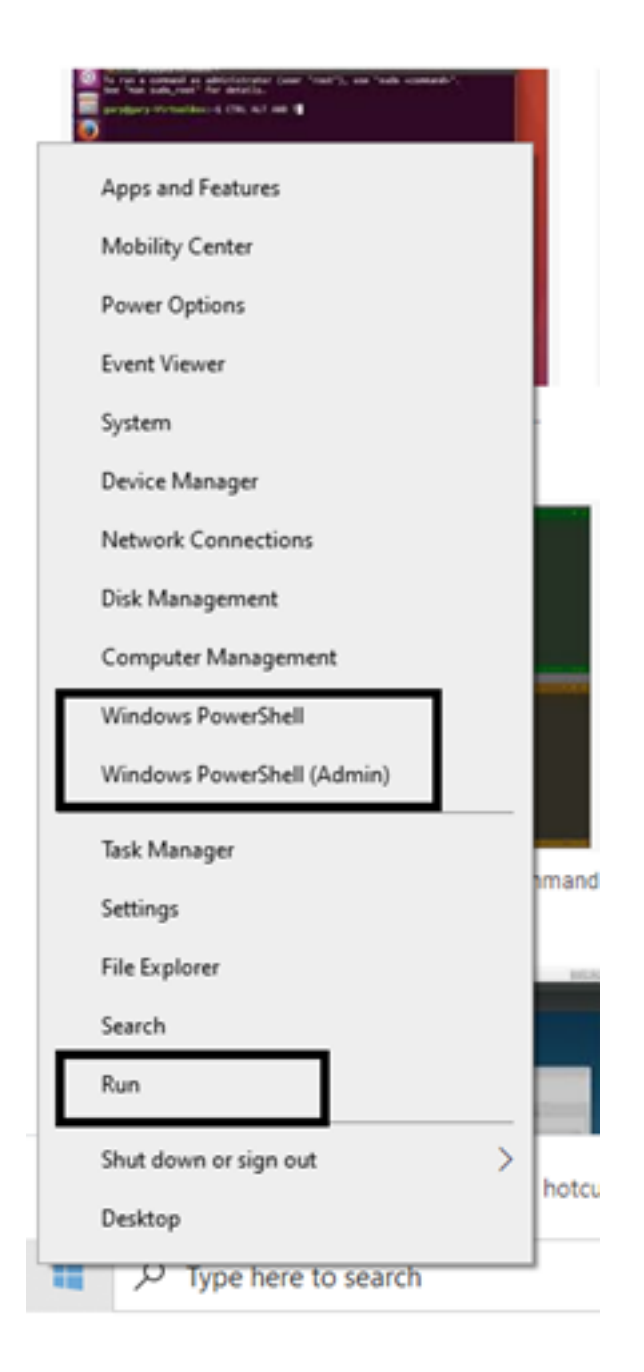

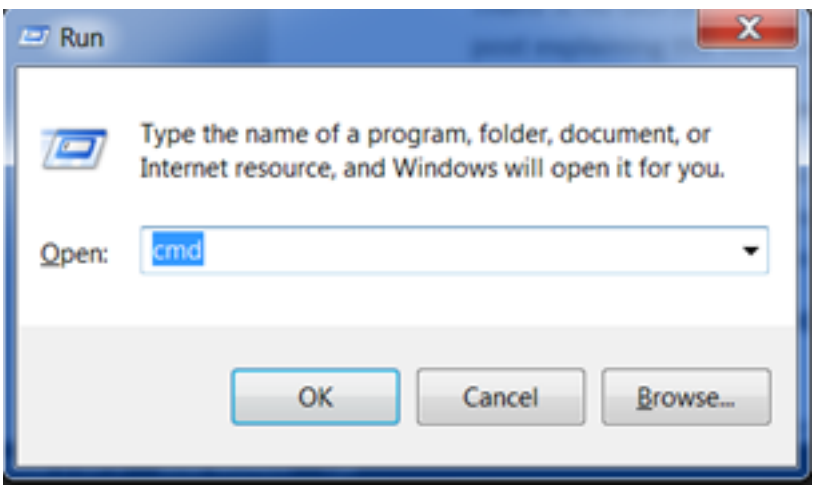

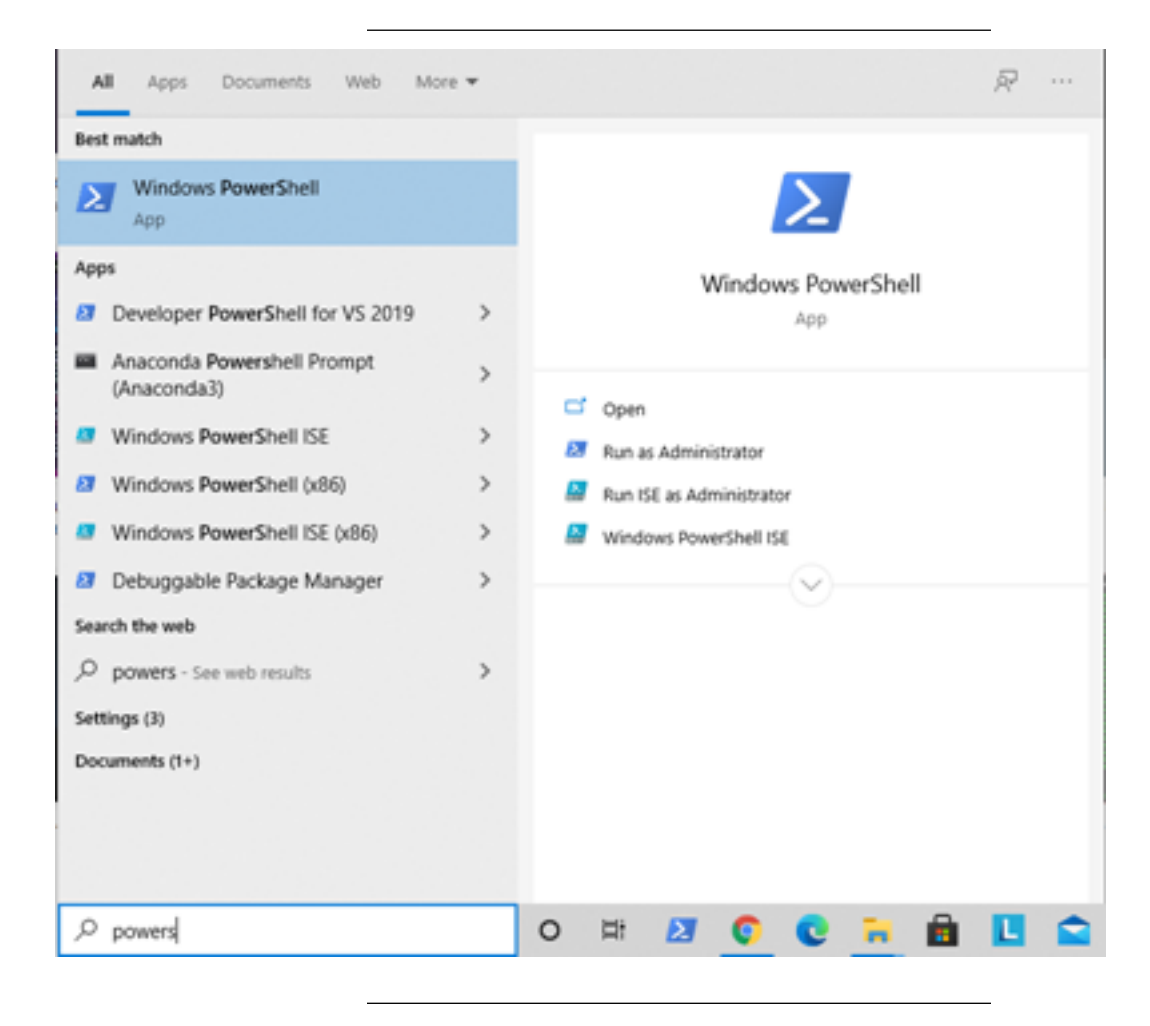

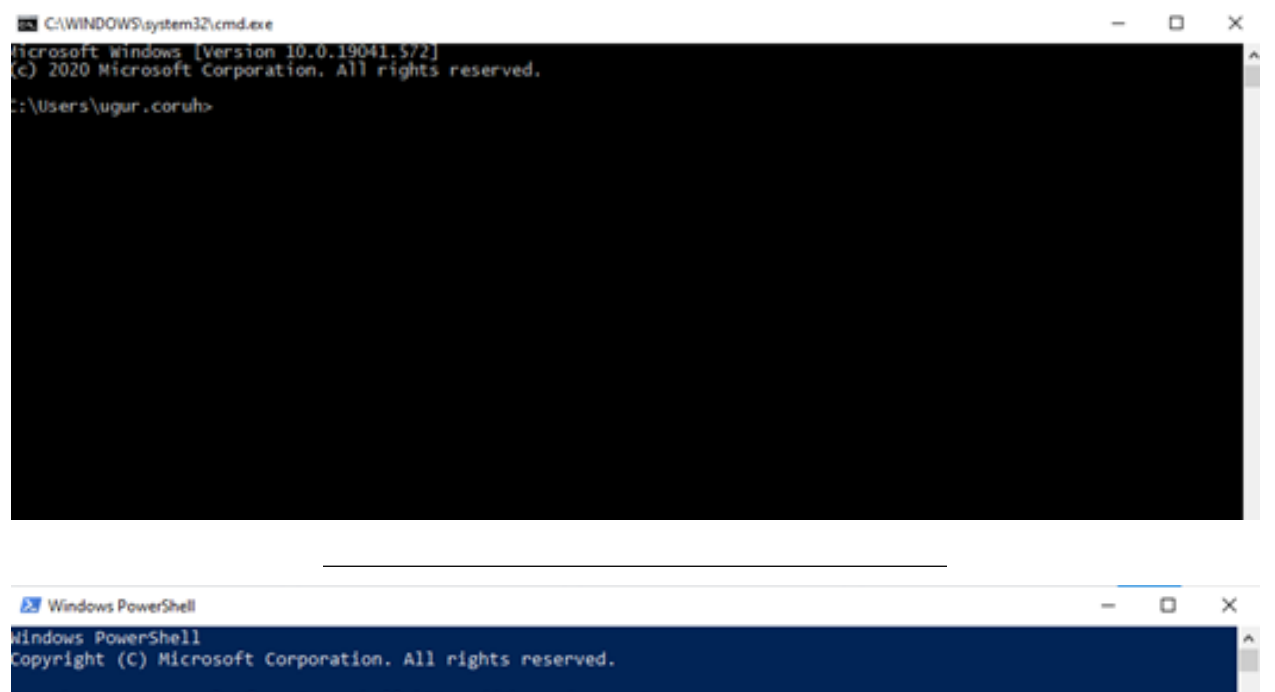

Try the new cross-platform PowerShell https://aka.ms/pscore6

PS C:\Users\ugur.coruh>

## <span id="page-18-0"></span>**0.26 Open the command-line interface (Linux)**

It's probably under

- Applications  $\rightarrow$  Accessories  $\rightarrow$  Terminal, or
- Applications  $\rightarrow$  System  $\rightarrow$  Terminal, but that may depend on your system. If it's not there, you can try to Google it. :)

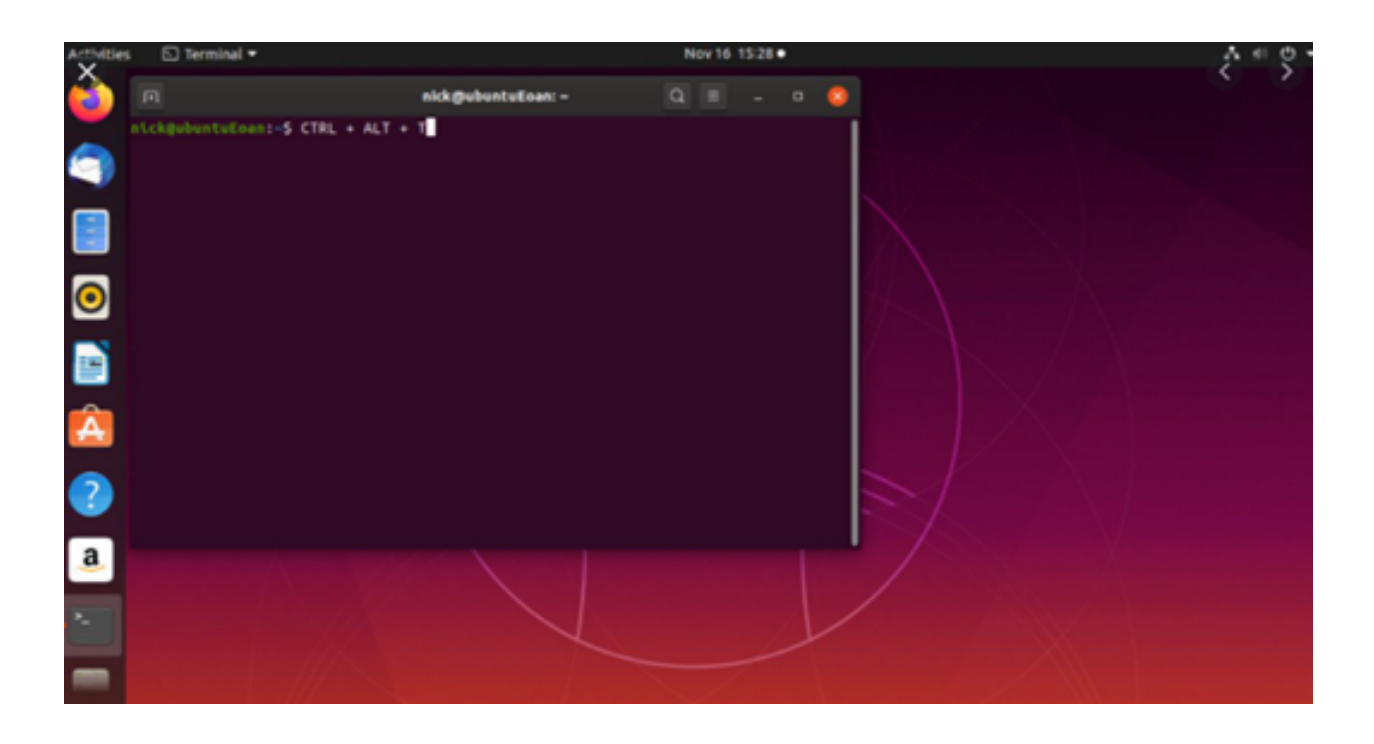

## <span id="page-19-0"></span>**0.27 Open the command-line interface (MacOS)**

• Go to Applications  $\rightarrow$  Utilities  $\rightarrow$  Terminal

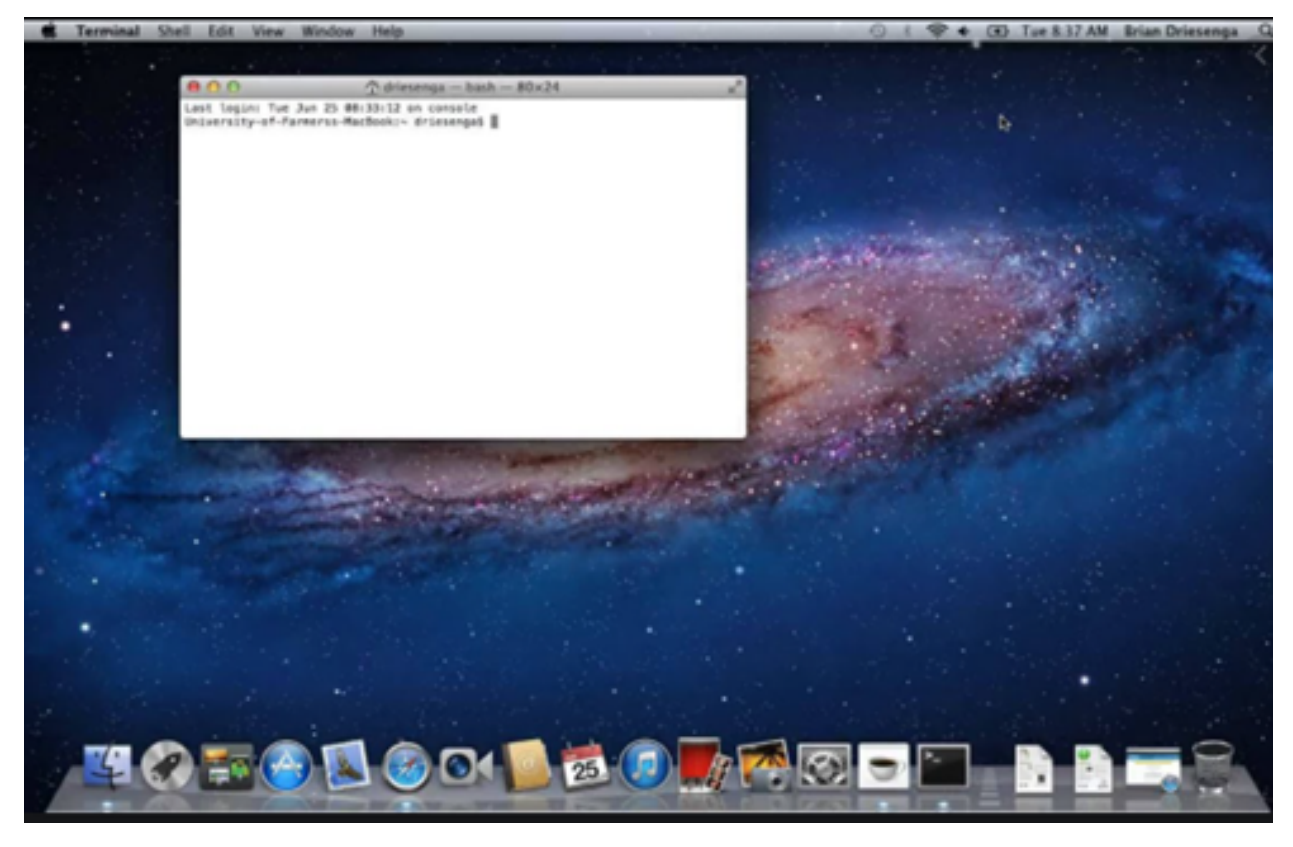

### <span id="page-20-0"></span>**0.28 Reference**

Network\_address\_translation

GitHub - kamranahmedse/developer-roadmap: Roadmap to becoming a web developer in  $2021^{25}\,$  $2021^{25}\,$  $2021^{25}\,$ 

GitHub - jwasham/coding-interview-university: A complete computer science study plan to become a soft-ware engineer.<sup>[26](#page-20-2)</sup>

GitHub - sindresorhus/awesome:  $\,$  Awesome lists about all kinds of interesting topics  $^{27}$  $^{27}$  $^{27}$ 

<span id="page-20-1"></span><sup>25</sup><https://github.com/kamranahmedse/developer-roadmap>

<span id="page-20-2"></span><sup>26</sup><https://github.com/jwasham/coding-interview-university>

<span id="page-20-3"></span><sup>27</sup><https://github.com/sindresorhus/awesome>